# **Guide de saisie dans Serval pour les éditeurs scientifiques d'un volume paru dans Études de lettres**

Saisir  $\rightarrow$  cliquer sur NON

Saisie manuelle

# **1. Informations bibliographiques (métadonnées)**

Type : Livre Institution : UNIL/CHUV Titre : indiquer le titre complet du volume Personnes : à compléter comme « Editeur scientifique » Date de publication : année de parution Langue(s) : sélectionner dans la liste proposée

## **2. Liens auteur(s) et unité(s)**

Liens : cocher les cases à côté des noms des éditeurs scientifiques pour lier les unités

#### **3. Texte intégral** Ne rien remplir

Cliquer sur Éditer (saisie avancée)

# **Métadonnées obligatoires ou recommandées**

Compléter encore les champs : Sous-type : sélectionner « Etudes diverses » Editeur : Faculté des lettres, Université de Lausanne Résumé : ajouter le texte de 4e de couverture Mots-clés : minimum 3 mots-clés DOI : à reprendre sur la page d'OpenEdition Journals en dessus de la couverture (p. ex. 10.4000/edl.1003) ISBN : à reprendre sur la page d'OpenEdition Journals en dessous de la couverture (p. ex. 978-2-940331-66-6)

# **Documents**

Ne rien remplir

## **Métadonnées optionnelles**

Compléter encore les champs : Open Access : cocher la case Lieu d'édition : Lausanne ISSN : 0014-2026 ISSN-L : 2296-5084 Peer-reviewed : cocher la case Volume : issu de la numérotation continue (p. ex. 305) Série : Études de lettres Nombre de pages : à compléter

Notes : Texte intégral de tous les articles disponible sur https://journals.openedition.org/edl/1003 URL site éditeur : lien de la page de présentation du volume https://www.unil.ch/edl/home/menuinst/table-des-sommaires/2015-2019/305-20173-4.html

#### Résultat :

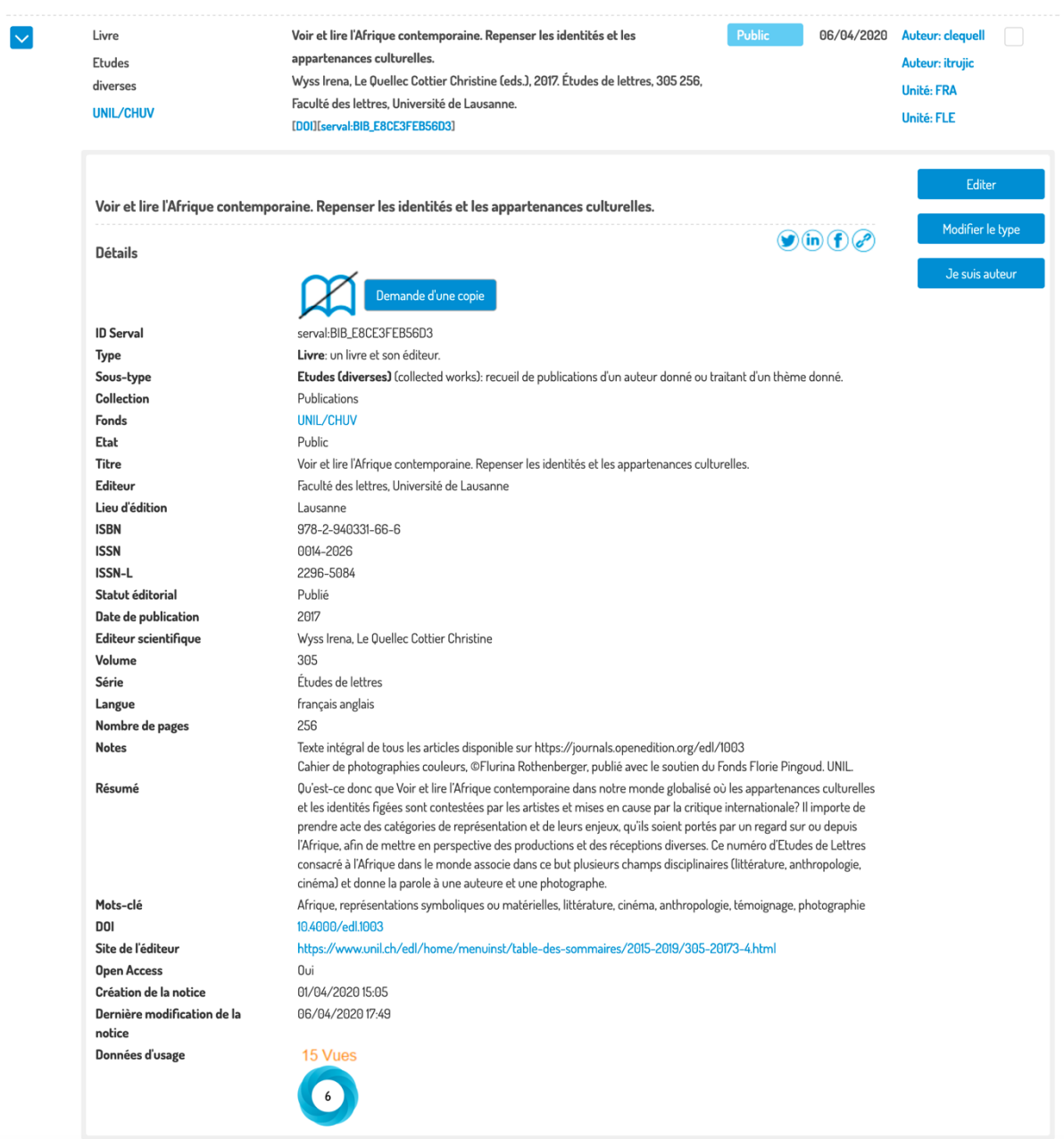